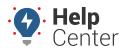

Link: https://help.gpsinsight.com/eld-flex-release-11-6-2020/ Last Updated: October 5th, 2020

This Release Notes announcement is for ELD Flex iOS and Android users.

## What's New

#### iOS Users

#### **DVIR Screen**

If a vehicle/trailer has a default assigned DVIR form, the selection will be uneditable (grayed out).

## **United States Regulations**

- The Exception label and description for Short Haul HOS exemption is being changed based on the account property: **hos.use.fmcsa.regulation0520** 
  - For ShortHaul12HourNoBreak: 30 Minute Break Exemption for Short-haul Drivers (12 hour shift) 395.1(e)(1)
  - For ShortHaulNoLog: No Logs for CDL short-haul Drivers operating within 100 air miles (12 hour shift) 395.1(e)(1)

#### If the value is true then:

- For ShortHaul12HourNoBreak: 30 Minute Break Exemption for Short-haul Drivers (14 hour shift) 395.1(e)(1)
- For ShortHaulNoLog: No Logs for CDL short-haul Drivers operating within 150 air miles (14 hour shift) 395.1(e)(1)
- You now have the ability to add a non-driving event regardless of the vehicle's setting of 'Requires VBUS connection for driving' is enabled or disabled.

### Start Break dialog

The following Break type options have been added while using the USA cycle

- 7 Hour Off Duty
- 3 Hour Off Duty
- 7 Hour Sleeper
- 3 Hour Sleeper

#### **Android Users**

#### **Canada Regulations**

- Canada ELD
  - Option to record events not synchronized with the engine of the CMV (4.7.4)
  - Indication of Cycle Change (4.3.2.2.4 (a))
  - Prompting a confirmation dialog when attempting to change the cycle to affirmatively review and confirm the new cycle (Cycle 1 or Cycle 2) and new duty/driving-hour limitations
  - Upon driver confirmation, the app will set the accumulated cycle hours back to zero and set the new

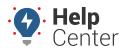

Link: https://help.gpsinsight.com/eld-flex-release-11-6-2020/ Last Updated: October 5th, 2020

cycle and duty-/driving-hour limitations

- Recording of an event after the confirmation of the cycle change
- Indication of a change in the operating zone (4.3.2.2.4 (b))
- Prompting the "Operating Zone Change" dialog to confirm the new operating zone
- Upon driver confirmation, the app set the new operating zone and new duty/driving-hour limitations
- Recording of an event after the confirmation of the operating zone change
- Driver's Data Transfer additional requirements (4.3.2.4 (6-8))
- Prompting a Warning dialog upon performing data transfer without VBUS connection stating "Unable to establish a link to the engine ECM and capture required data elements."

#### Unidentified Driving

- Unidentified Driving for 30 minutes in a 24-hour period is recorded for 14 days (4.6.1.6 (c))
- Ability for driver to reassign Driving Time assumed from Unidentified Driving events (4.3.2.8.2 b (3))
- Indication of Off Duty Deferral (4.3.2.2.3 (a,b), 4.3.2.2.3-1, and 4.5.1.8)
- Addition of Off-Duty Time Deferral floating button when in Gridview Editing Mode
- The app provides the means for a driver to indicate deferral of daily Off-duty time to the following day
- This function must be available only if the driver is not splitting off-duty time for the current day
- When this function is selected, the app will prompt a dialog to affirmatively review and confirm the offduty time to be deferred
- The Off-duty time deferred must not exceed the maximum time allowed under current HOS Regulations
- Upon driver confirmation, the app will defer the off-duty time to the following day and set the "Off-duty Time Deferral Status" to "Day one" for the current day
- Recording of 'Off Duty Time Deferral' event including the Time Deferred when there is an Off Duty time deferral status changes
- Upon driver confirmation, the ELD must also set the new Off-Duty-hour minimum requirements for the current day
- When Off-duty time has been deferred during the previous day
- The app must clearly indicate the Off-duty time deferred for that driver during the previous day
- The ELD must prompt the driver to affirmatively review and confirm the new Off-Duty-hour minimum requirements for the current day.
- Upon driver confirmation, the ELD must set the "Off-duty Time Deferral Status" to "Day two" for the current day
- Recording of 'Off Duty Time Deferral' event including the Time Deferred when there is an Off Duty time deferral status changes
- Upon driver confirmation, the ELD must set the new Off-Duty-hour minimum requirements for the current day
- Off-Duty Deferral is not applicable when the driver is splitting Off- Duty time for the current day (4.3.2.2.3 (1))

#### Options screen

- Ability to indicate Additional Hours (4.3.2.2.4)
- Providing the means to indicate additional hours that were not recorded for the current motor carrier during the current day or the required previous days (4.3.2.2.4.c)
- Tapping the "Set Additional Hours" button within the "Additional Hours Last 7" dialog will display the following options:
- When Option 1 is selected, the driver/user should input the time for beginning and end of the work shift

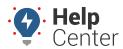

Link: https://help.gpsinsight.com/eld-flex-release-11-6-2020/ Last Updated: October 5th, 2020

period and total hours for each duty status prior to the selected date (4.3.2.2.4 (15))

- When Option 2 is selected, the driver/user should input the time for beginning and end of the work shift period and total hours for on-duty and off-duty statuses prior to the selected date (4.3.2.2.4 (17))

#### Personal Use

- Preventing the driver to select any event during authorized Personal Use (4.7.3 a(2))
- Attempting to add an event during Personal Use will prompt the "Disable Personal Conveyance" confirmation dialog
- Changes on the Information To Be Shown on the printout and display at Roadside Inspection screen and Certified Driver's Daily Logs PDF (4.8.1.3)
- Option to set a driver for ELD exemption (4.3.3.1.2)

### · Canada Hours of Service

- Addition of Canadian Ferry Exemption
- Addition of 10 hours Off Duty violation
- United States and Canada Regulations

#### • ELD

- Correction of a bug that prevents the "Uncertify Daily Log" dialog from displaying when the driver accepts pending log edits on a previously certified log [Related Issues: #2639]
- When disconnected to VBUS, a Lost Connection warning dialog will display for confirmation (4.6.1.2(d))
- Ability to add a non-driving event regardless of the vehicle's setting of 'Requires VBUS connection for driving' is enabled or disabled
- Ability to set Speed Threshold through portal Settings>Account Settings>Account Controls tab (4.3.1.2)
- Engine Sync Compliance Monitoring (4.6.1.2 (b) & (d))
- Recording of Engine Synchronization data diagnostic event if there's no engine synchronization detected within 60 seconds

## Data Transfer

- Output file's filename is in standard form (4.8.2.2)
- Output file's comment is for a maximum of 60 characters input (4.3.2.5 (1))
- Data Transfer process is in one dialog for a single-step processing interface (4.3.2.4)
- File data check value included in the output file (4.4.5.3.3)
- Line data check value included in the output file (4.4.5.2.3)
- Ability to Data Transfer via email (4.10.1.2)

## • Roadside Inspection screen

- Addition of Data Transfer button to transfer a CSV file via Email containing driving history records for the driver based on what is displayed in the app
- Restricting the length of the characters of Output File comment up to 60 characters long. (4.3.2.5 (1))

### • Edit Logs screen

- Ability for driver to review, annotate, and edit driver logs. However, editing of events is for manually created events only. (4.3.2.1(a,b) & 4.3.2.8)
- For every change in the status of the driver's indication of Personal Use or Yard Moves changes, a corresponding new event is created (4.5.1.3 (a,b))
- Predefined remarks are changed to Defined Event Types

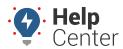

Link: https://help.gpsinsight.com/eld-flex-release-11-6-2020/ Last Updated: October 5th, 2020

- Personal Use
  - Setting the maximum accumulated distance allowed for Personal Use throughout the day (4.3.2.2.2(f))
  - Personal Use status automatically changes the status to Driving and prompting the "Personal Conveyance Limit" dialog when cumulative distance driven for Personal Use throughout the day exceeds  $75 \, \mathrm{km} \, (4.4.1.1 \, \mathrm{and} \, 4.6.4(a))$
  - Not allowing the driver to enter or end Yard Moves or Personal Use without VBUS connection (4.3.2.2.2(g))
  - Location information for latitude and longitude with disabled location services (4.7.4(3))
  - When location description is entered, latitude and longitude recorded as "M"
  - When location description is not entered, latitude and longitude recorded as "X"
  - When Position Malfunction occurs, latitude and longitude recorded as "E" (4.6.1.4 (8))
- DVIR
  - Addition of Pre-determined DVIR points severity levels [Related Issues: #1977]
  - Application of French translations on severity tooltip: Major is Majeur. Minor is Mineur 0 Changed App Name from "GPS Insight ELD Flex" to "ELD Flex" [Related Issues: #3808]

#### **Bug Fixes**

## iOS Bug Fixes

- Fixed the issue where app crashes when tapping the Start Break button on the Change Status dialog [Related Issues: #4014]
- Fixed the issue where Arriving at Terminal warning dialog keeps on displaying [Related Issues: #3798]
- Fixed an issue where the sequence ID number of any edited events is being duplicated on the FMCSA ELD CSV Output File
- Fixed an issue where the Pre-Trip DVIR Not Performed notification in-app, email and SMS is not working when a driver has DVIR only product
- Fixed the issue where Adverse Driving conditions exception were not automatically removed after 10-hour rest [Related Issues: #4324]
- Fixed the issue where the label on the Time Remaining tile is incorrect when current duty status is Driving or OnDuty [Related Issues: #4343]
- Fixed the issues on the 30-minute break rule:
  - Where there's an invalid 30-minute break violation after driving for less than 8 hours [Related Issues: #4249]
  - Where the break lock is not working properly [Related Issues: #4321]
- Fixed an issue where diagnostic/malfunction indicator on each event was not set properly [Related Issues: #3756]
- Fixed an issue where there is a cycle limit when Oil Well Service Permit exception is enabled [Related Issues: #2814]

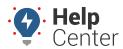

Link: https://help.gpsinsight.com/eld-flex-release-11-6-2020/ Last Updated: October 5th, 2020

- Fixed the issue where the app crashes upon login when the driver has a "Can Section 27(b). Duty Hours In Cycle" violation [Related Issues: #4465]
- Fixed the issue where it is unable to change duty status when driver's enabled product is only RODS/HOS [Related Issues: #4370, #4380, #4427, #4433, #4479, #4571]

### **Android Bug Fixes**

- Fixed the issue where the Missing Location diagnostic is cleared even when there is no acquired location [Related Issues: #2655]
- Fixed the issue where the time spent is being included in the driver's log when Agricultural Exception is enabled [Related Issues: #2896]
- Fixed an issue where the number of days displayed on the Roadside Inspection screen is incorrect once the account property hos.log.days set date is updated [Related Issues: #4024]
- Fixed the issue where a rejected Unidentified Driving event is being considered active on the driver log causing invalid violations [Related Issues: #3856]
- Fixed the issue where the Cycle clock is counting down even if State of Emergency exception is enabled [Related Issues: #2596, #4446]
- Fixed the issue where an inactive equipment is still displaying [Related Issues: #707, #4463]
- Fixed the issue where the annotated Incorrect Driving start time is incorrect when excluding time from a continuous driving event [Related Issues: #3769]
- Fixed the issue where the ELD switches to federal ruleset upon login if the user has intrastate ruleset selected [Related Issues: #4391, #4423]
- Fixed the issue where the recap information does not display on the recap dialog for MDT7 devices [Related Issues: #4318, #4362, #4419]